# Acer LCD-Monitor – Schnellstartanleitung

## **Wichtige Sicherheitshinweise**

Bitte lesen Sie sich die folgenden Anweisungen aufmerksam durch.<br>1. So reinigen Sie den Bildschirm des LCD-Monitors:

- 1 So reinigen Sie den Bildschirm des LCD-Monitors:<br>• Schalten Sie den LCD-Monitor aus, ziehen Sie das Netzkabel.
	-
	- Sprühen Sie ein Lösemittel-freies Reinigungsmittel auf ein Tuch; wischen Sie damit vorsichtig über den Bildschirm.<br>NIEMALS FLÜSSIGKEITEN DIREKT AUF DEN BILDSCHIRM ODER DAS GEHÄUSE SPRÜHEN ODER<br>SCHIITTEN
	- **BITTE KEINE ammoniak- oder alkoholhaltigen Reinigungsmittel auf dem LCD-Bildschirm oder Gehäuse**<br>verwenden
- Acer haftet nicht für Schäden durch die Nutzung von ammoniak- oder alkoholhaltigen Reinigungsmitteln.<br>2 Stellen Sie den LCD-Monitor nicht in der Nähe eines Fensters auf. Regen, Feuchtigkeit oder Sonneneinstrahlung<br>könne
- 
- 3 Üben Sie keinen Druck auf den LCD-Bildschirm aus. Übermäßiger Druck kann das Display dauerhaft beschädigen.<br>4 Entfernen Sie nicht die Abdeckung; versuchen Sie nicht, das Gerät eigenhändig zu reparieren. Reparaturarbeiten
- jeglicher Art sollten durch einen autorisierten Techniker durchgeführt werden. <sup>5</sup> Bewahren Sie den LCD-Monitor in einem Raum mit einer Temperatur von -20° bis 60° C auf. Die Aussetzung von
- Temperaturen außerhalb dieses Bereichs kann dauerhafte Schäden am LCD-Monitor verursachen. <sup>6</sup> Ziehen Sie unter folgenden Umständen umgehend den Netzstecker des Monitors und wenden sich an einen
- - autorisierten Techniker:<br>• Das Signalkabel zwischen Monitor und PC ist ausgefranst oder beschädigt.
		- Flüssigkeit wurde über dem LCD-Monitor verschüttet bzw. der Monitor war Regen ausgesetzt.<br>Der LCD-Monitor oder das Gehäuse sind beschädigt.
	-

### **Lieferumfang**

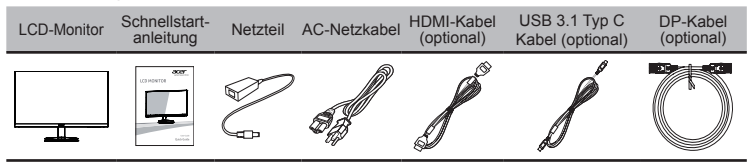

### **Anbringen des Monitors am Sockel**

- 
- 1 Nehmen Sie den Monitor vorsichtig aus der Verpackung.<br>1 Nehmen Sie den Monitor vorsichtig aus der Verpackung und legen Sie ihn auf eine saubere und stabile Oberfläche mit dem<br>2 Nehmen Sie nur den Bildschirm aus der Verpa Bildschirm nach unten zeigend.
- 3 Befestigen Sie den Monitorsockel am Hals, indem Sie an den silbernen Schrauben (an der Unterseite des Sockels)
- 4 Bringen Sie den Ständer am Bildschirm an.

#### **Monitor mit einem Computer verbinden**

- Schalten Sie Ihren Computer aus, ziehen Sie das Netzkabel Ihres<br>Computers.
- 2 Schließen Sie das Signalkabel an den HDMI (optional) und/oder DP (optional) Eingang des Monitors an, und den HDMI (optional) und/oder DP (optional) Ausgang an die Grafikkarte des Computers an. <sup>3</sup> Verbinden Sie ein Ende des Netzteils mit dem Monitor und das andere
- 
- Ende mit einer geerdeten Steckdose.<br>4 Schließen Sie die Netzkabel von Computer und Monitor an eine<br>Steckdose in der Nähe an.
- 5 Schließen Sie ein Ende des USB 3.0 Typ A Kabels an. Ihren Computer an. ind das andere an. Ihren elektronischen Geräte.
- an und das andere an Inne Steht enterten Certate. 6 Schließen Sie ein Ende des USB 3.1 Typ C Kabels an Ihren Computer an und das andere an Ihre elektronischen Geräte.
- $\bullet$  Hinweis: Audioausgang nur für Modell mit Audioausgang. Weitere Anweisungen entnehmen Sie bitte der Anleitung.

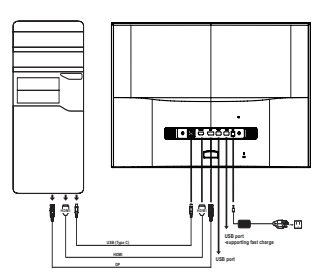

# **Elemente des Bedienfeldes**

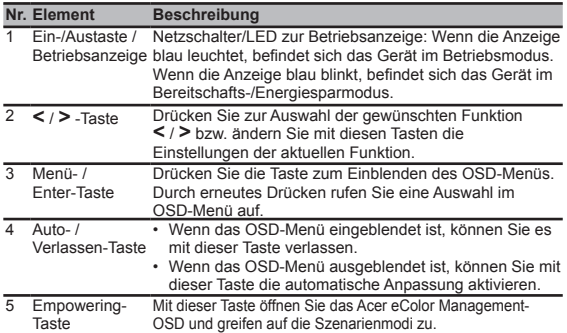

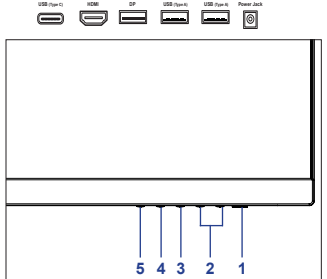

# **FreeSync:**

Damit kann eine Grafikquelle, die FreeSync unterstützt, die Aktualisierungsrate dynamisch basierend auf typischen Bildraten anpassen, um eine energieeffiziente, praktisch ruckelfreie Anzeige mit geringer Latenz zu ermöglichen.

# **Hinweise zu Vorschriften und zu Ihrer Sicherheit**

# **FCC-Hinweise**

Dieses Gerät wurde getestet und als mit den Grenzwerten für Digitalgeräte der Klasse B gemäß Teil 15 der FCC-Regularien übereinstimmend befunden. Diese Grenzwerte wurden geschaffen, um angemessenen Schutz gegen Störungen beim Betrieb in Wohngebieten zu gewährleisten. Dieses Gerät erzeugt, verwendet und kann Hochfrequenzenergie abstrahlen und kann – falls nicht in Übereinstimmung mit den Bedienungsanweisungen installiert und verwendet – Störungen der Funkkommunikation verursachen. Allerdings ist nicht gewährleistet, dass es in bestimmten Installationen nicht zu Störungen kommt. Falls dieses Gerät Störungen des Radio- oder Fernsehempfangs verursachen sollte, was leicht durch Aus- und Einschalten des Gerätes herausgefunden werden kann, wird dem Anwender empfohlen, die Störung durch eine oder mehrere der folgenden Maßnahmen zu beseitigen:

- **•**  Neuausrichtung oder Neuplatzierung der Empfangsantenne(n).
- **•**  Vergrößern des Abstands zwischen Gerät und Empfänger.
- Anschluss des Gerätes an einen vom Stromkreis des Empfängers getrennten Stromkreis.
- **•**  Hinzuziehen des Händlers oder eines erfahrenen Radio-/Fernsehtechnikers.

# **CE-Konformitätserklärung**

Acer Inc. versichert hiermit, dass dieser LCD-Monitor alle grundlegenden Voraussetzungen und andere wichtige Bedingungen der EMC-Richtlinie 2014/30/EU, der Niedrigspannungsrichtlinie 2014/35/EU, der RoHS-Richtlinie 2011/65/EU und der Richtlinie 2009/125/EC in Bezug auf die Erstellung eines Rahmens für die Aufstellung von Ökodesign-Voraussetzungen für Energie verbrauchende Produkte erfüllt.

# **Hinweis: Abgeschirmte Kabel**

Sämtliche Verbindungen zu anderen Computergeräten müssen zur Einhaltung der EMV-Bestimmungen über abgeschirmte Kabel hergestellt werden.

## **Hinweis: Peripheriegeräte**

An dieses Gerät dürfen nur Peripheriegeräte (Eingabe-/Ausgabegeräte, Endgeräte, Drucker usw.) angeschlossen werden, die nachweislich die Grenzwerte der Klasse B einhalten. Der Betrieb mit nicht zertifizierten Peripheriegeräten führt mit hoher Wahrscheinlichkeit zu Störungen des Radio- und Fernsehempfangs.

## **Vorsicht**

Änderungen oder Modifikationen, die nicht ausdrücklich vom Hersteller zugelassen sind, können die durch die Federal Communications Commission (FCC) erteilte Berechtigung zum Betrieb des Gerätes erlöschen lassen.

## **Betriebsbedingungen**

Dieses Gerät erfüllt Teil 15 der FCC-Regularien. Der Betrieb unterliegt den folgenden beiden Voraussetzungen: (1) Dieses Gerät darf keine Störungen verursachen, und (2) dieses Gerät muss jegliche empfangenen Störungen hinnehmen, einschließlich Störungen, die zu unbeabsichtigtem Betrieb führen können.

# **Hinweis: Anwender in Kanada**

Dieses Digitalgerät der Klasse B erfüllt die Richtlinien der Canadian ICES-003. Remarque a I'intention des utilisateurs canadiens Cet appareil numerique de la classe B est conforme a la norme NMB-003 du Canada.

# **Entsorgung von Altgeräten durch Verbraucher in Privathaushalten in der Europäischen Union**

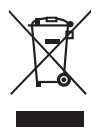

Dieses Symbol am Produkt oder seiner Verpackung zeigt an, dass dieses Produkt nicht mit Ihrem Hausmüll entsorgt werden darf. Stattdessen liegt es in Ihrer Verantwortung, das Altgerät durch die Übergabe an eine entsprechende Sammelstelle zum Recycling von elektrischen und elektronischen Altgeräten zu entsorgen. Das separate Sammeln und Recyceln Ihrer Altgeräte zum Zeitpunkt der Entsorgung hilft beim Erhalt natürlicher Ressourcen und bei der Gewährleistung einer umweltfreundlichen und die Gesundheit des Menschen schützenden Wiederverwertung des Produktes. Weitere Informationen darüber, wo Sie Ihr Altgerät zum Recycling abgeben können, erhalten Sie bei Ihrer örtlichen Stadtverwaltung, Ihrem Entsorgungsbetrieb oder dem Laden, in dem Sie das Produkt erworben haben.

Heben Sie den Monitor nicht an der Unterseite an um Schäden am Monitor zu vermeiden.